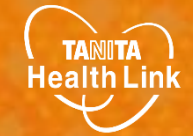

# **歩数計アプリ 「HealthPlanet Walk (ヘルスプラネットウォーク)」の 使い方ガイド**

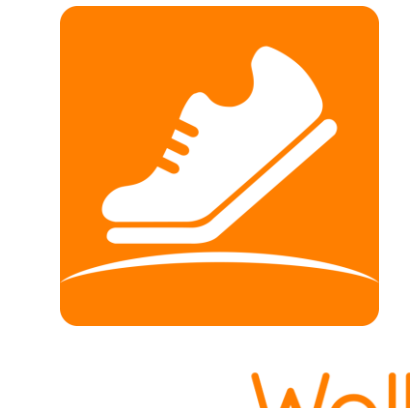

HealthPlanet Walk

© TANITA HEALTH LINK, INC.

目次

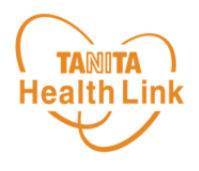

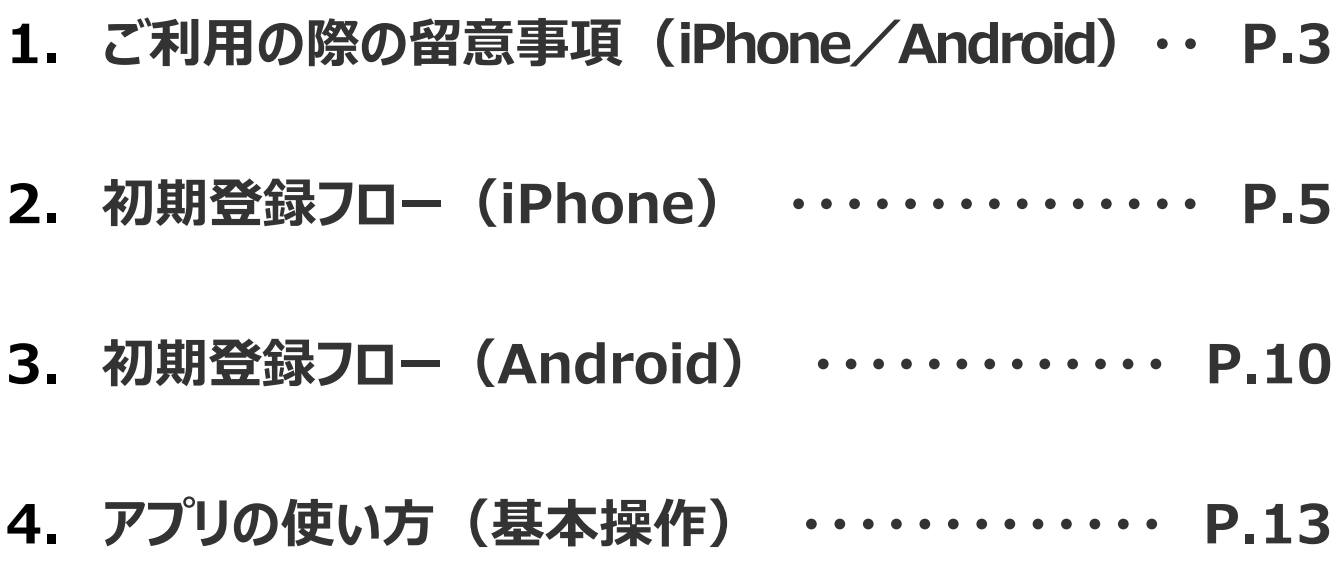

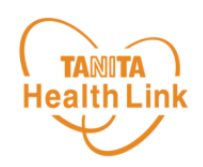

#### **事前にお持ちのスマートフォンの機種にアプリが対応しているか 必ずご確認ください。**

### **【1】 使用可能なスマートフォン <対応OS:iOS11.0以降 Android5.1以上>**

- ※ 該当OS以外の動作は保証いたしかねます。
- ※ Galaxy S8+(SAMSUNG/SC-03J・SCV35/Android(TM) 7.0)、Xperia XZ Premium(SONY/SO-04J/Android(TM) 7.1)、Xperia XZs(SONY/SOV35/ Android(TM) 7.1)は一部正常に表示されない場合があります。
- ※ HUAWEI(全端末)は動作保証外となります。
- ※ 画面サイズを変更している場合に正常に表示されない場合があります。

#### **【2】 アプリを利用する場合、バッテリー消費量が通常より増加します**

歩数計のような常時起動しておく必要のあるアプリはバッテリーを多く消費します。 バッテリーの残量には十分ご注意ください。バッテリーが切れると歩数がカウントされません。

#### **【3】 タブレットではご利用いただけません**

歩数計アプリはスマートフォン専用のため、タブレットではご利用いただけません。

#### **【4】 ログアウトする際の注意事項**

ログアウトすると、アプリ内の歩数データが削除されます。ログアウトする前には必ず歩数データ の送信を行ってください。送信された歩数データはサーバーで保存されます。

#### **【5】 スマートフォンの機種変更をする場合**

機種変更を行う場合は、下記の手順に従い、歩数データの送信を行ってください。

- ① ご利用中の機種で歩数データの送信を行う。
- ② 新しいスマートフォン機種に「HealthPlanet Walk(ヘルスプラネットウォーク)」アプリを インストールし、ご利用中のID、パスワードでログインする。
- ※ 送信した歩数データはサーバーで保存されます。新しい機種のアプリ内にデータを移行する ことはできませんが、サーバーで保存されていますのでご安心ください。

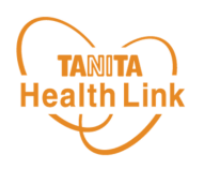

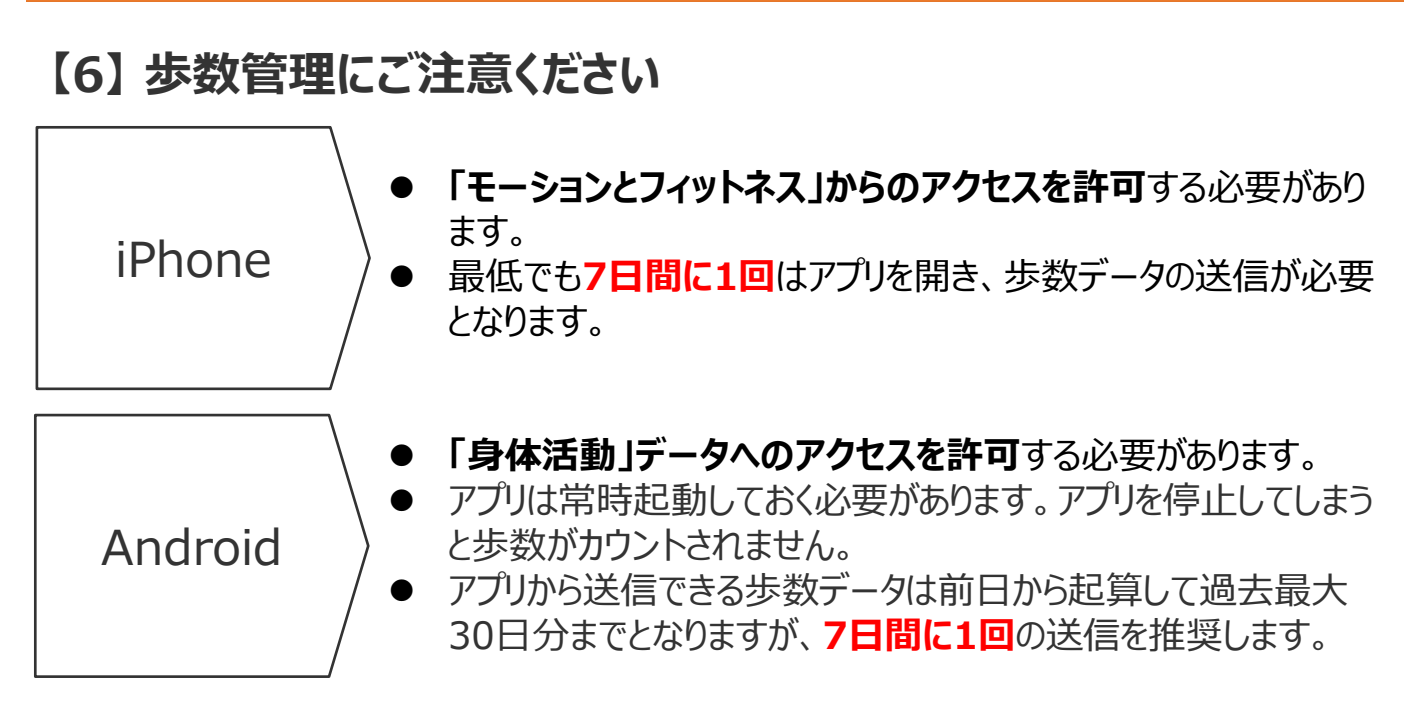

- ⚫ アプリをアンインストールしてしまうと、アプリ内で保持している未送信の歩数データがすべて 失われます。
- ⚫ バッテリーが切れると歩数はカウントされません。
- ⚫ スマートフォンの時計を変更すると、未送信の歩数データが失われることがあります。

Androidをお使いの方は P.10~12をご確認ください。

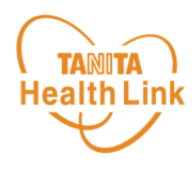

STEP①~⑦の手順に従い、アプリのダウンロードとログインをお願いします。

アプリの初期登録フロー

**(iPhone)**

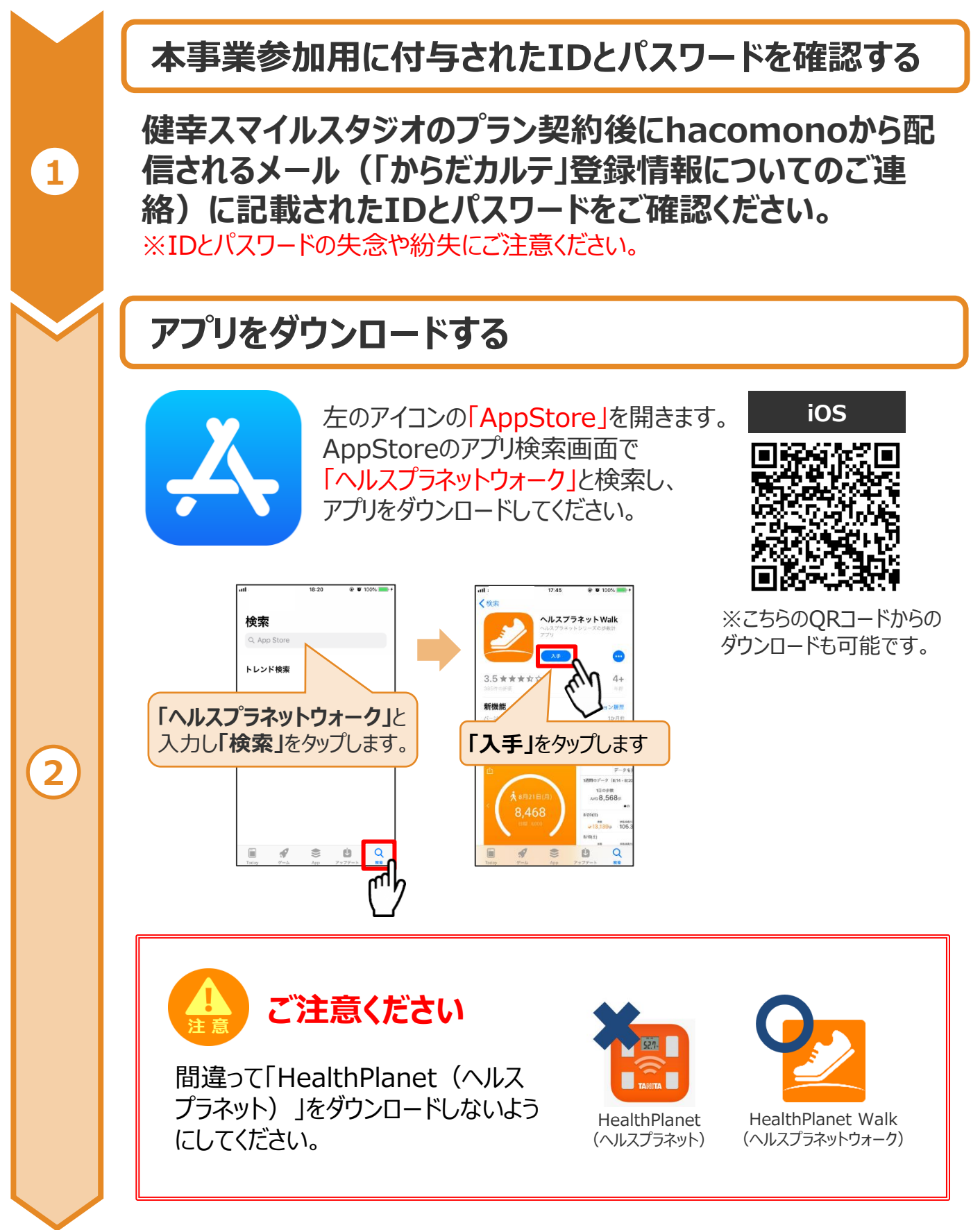

※端末やOSのバージョンによって、画面の表示や操作が一部異なる場合があります。

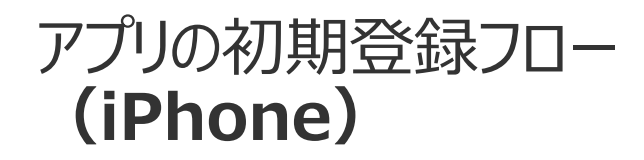

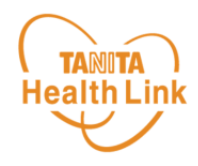

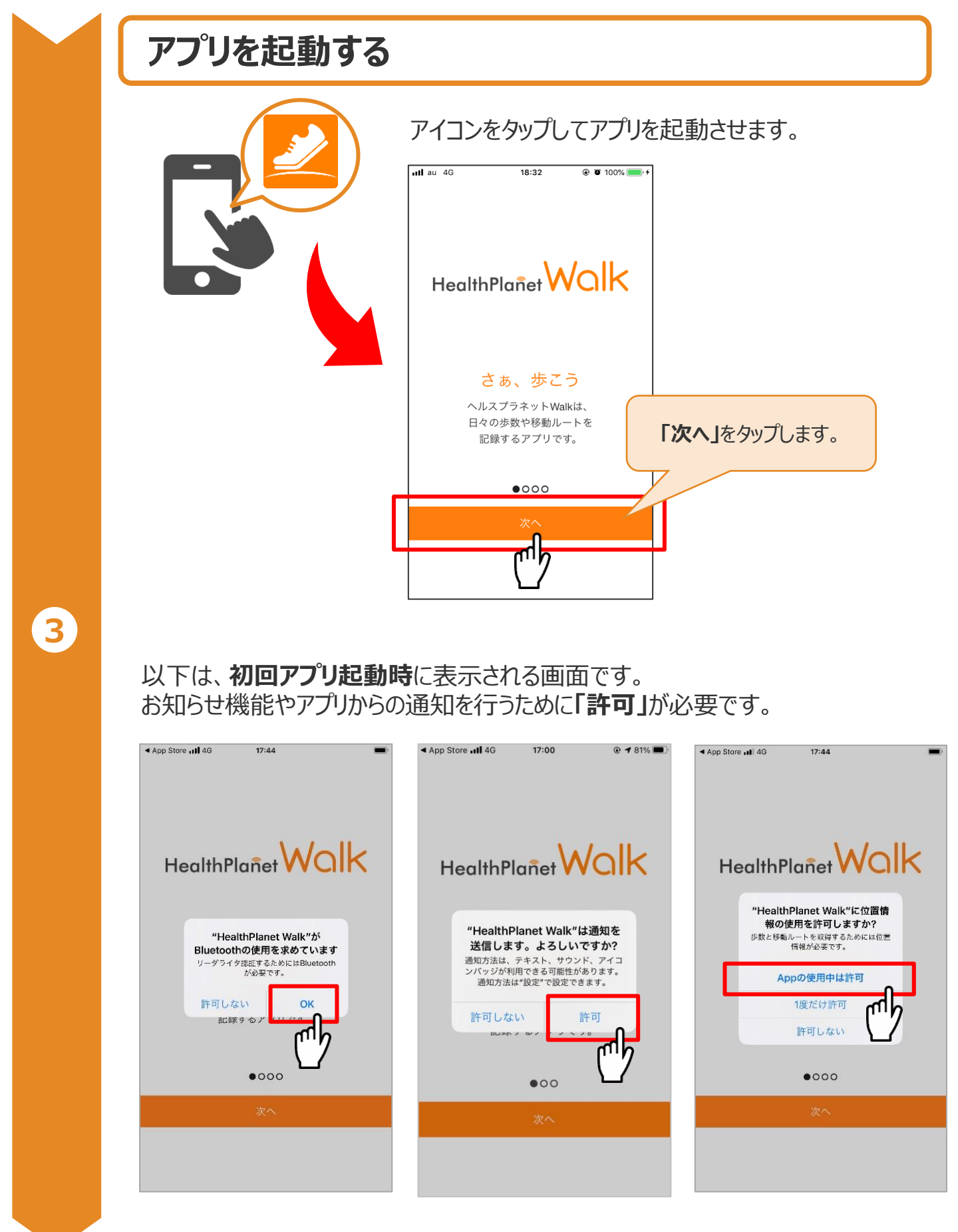

※端末やOSのバージョンによって、画面の表示や操作が一部異なる場合があります。

### アプリの初期登録フロー **(iPhone)**

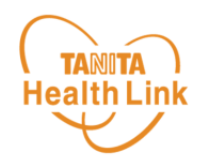

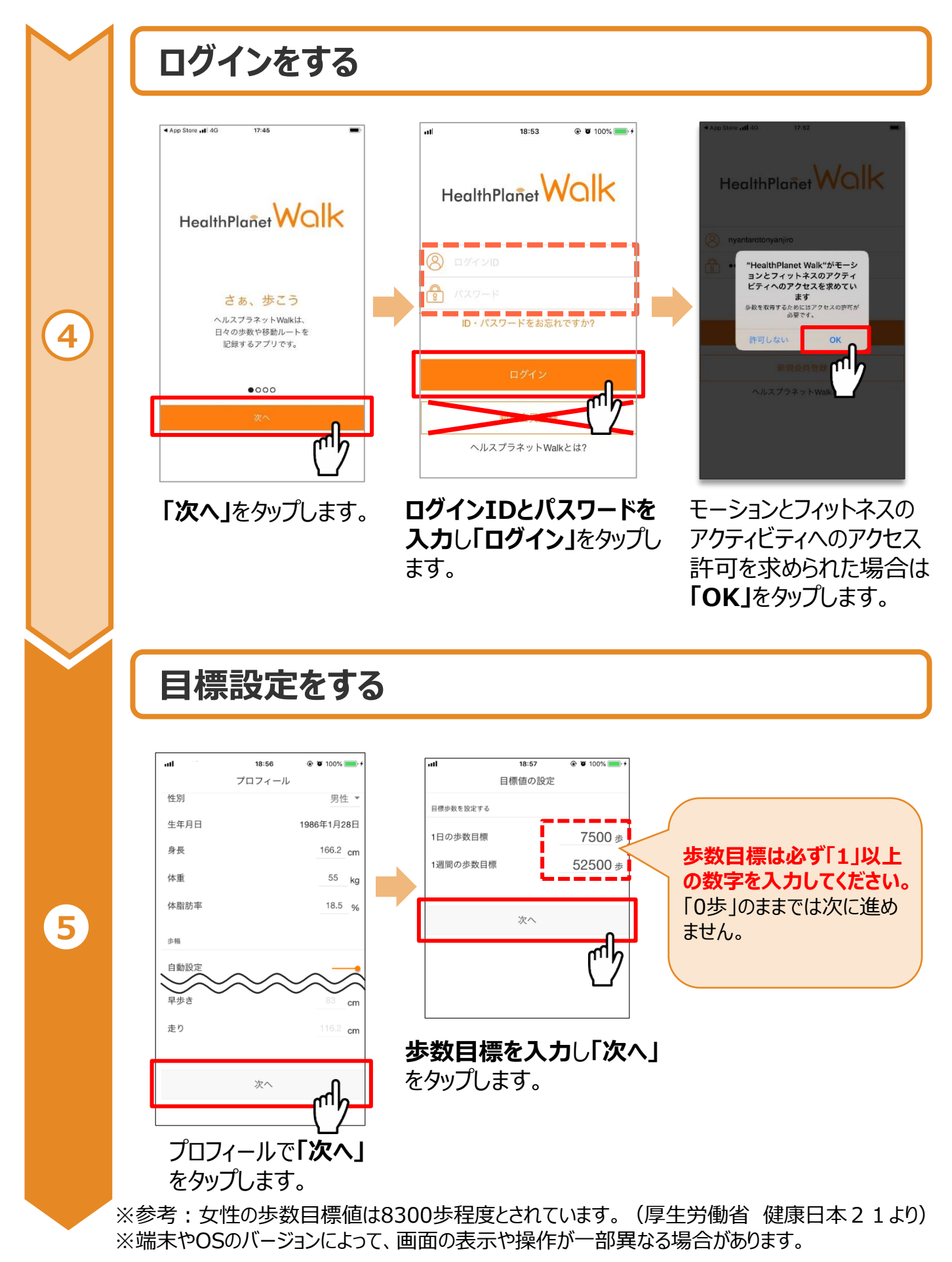

© TANITA HEALTH LINK, INC.

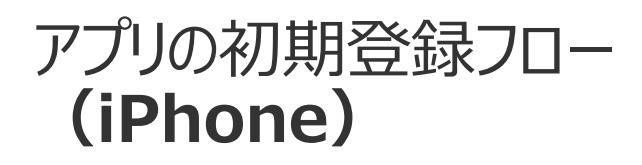

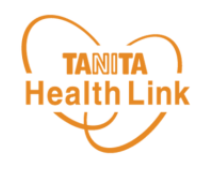

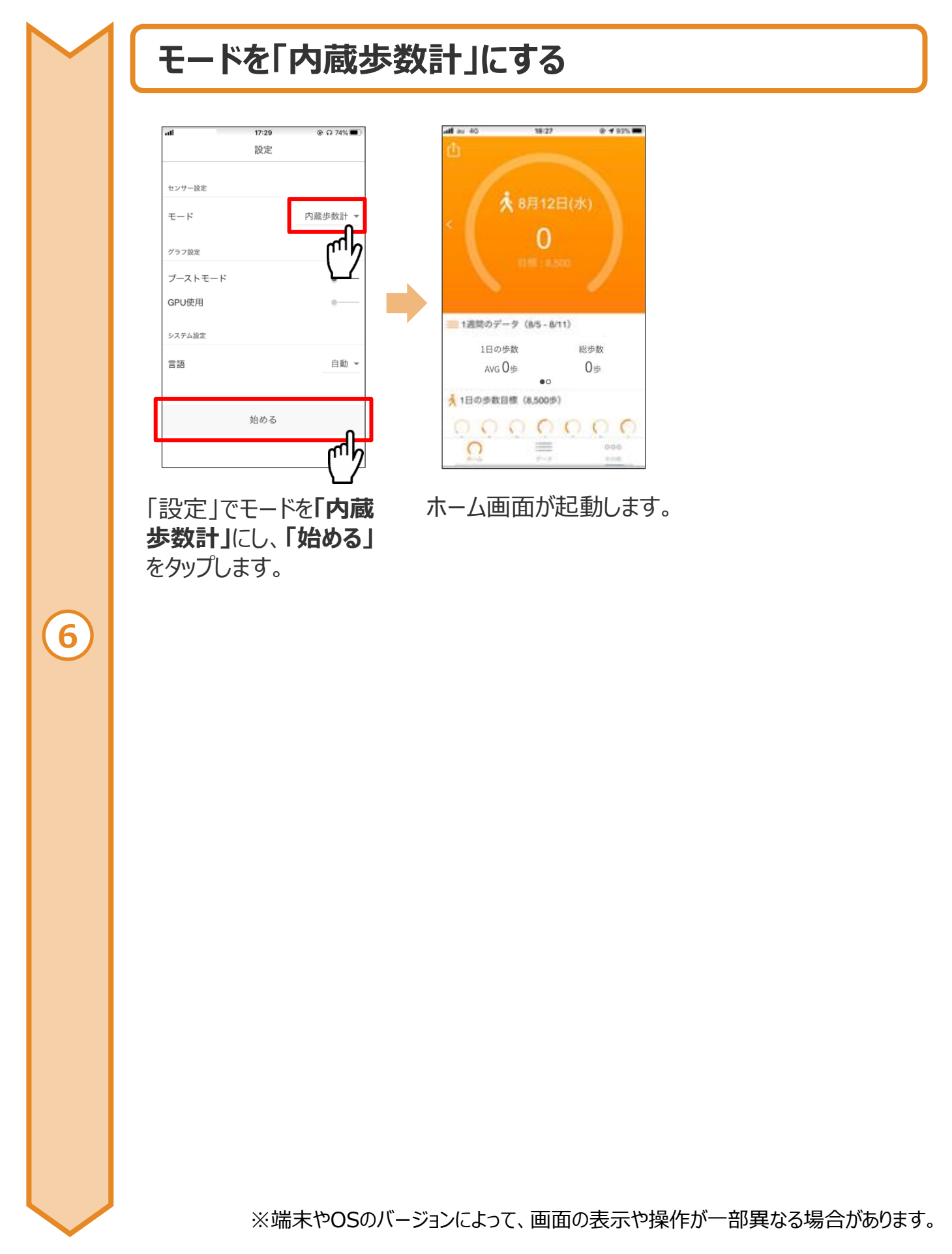

### アプリの初期登録フロー **(iPhone)**

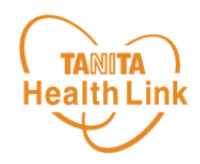

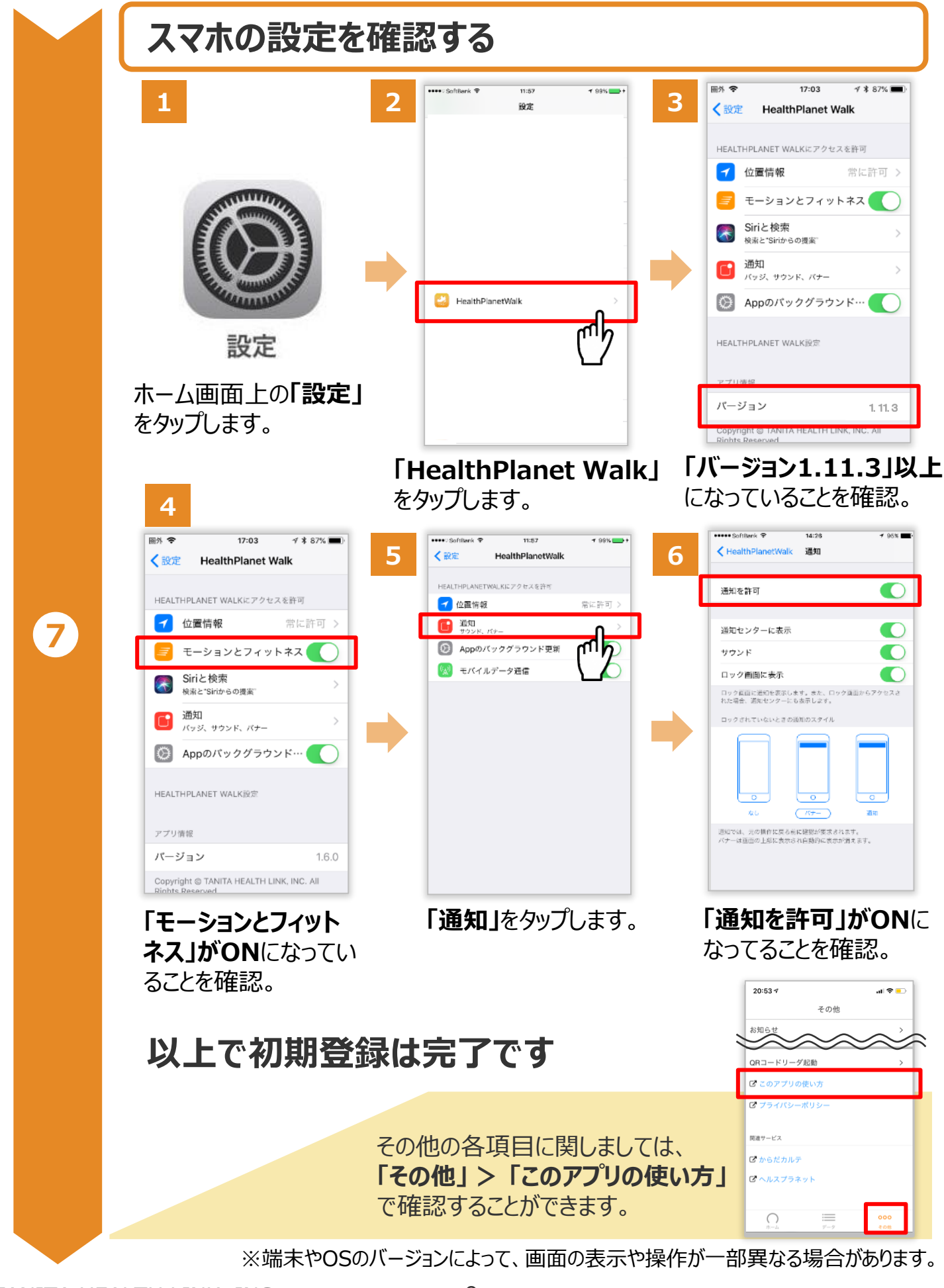

iPhoneをお使いの方は P.5~9をご確認ください。

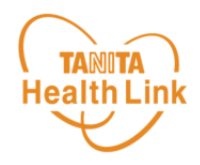

STEP①~⑥の手順に従い、アプリのダウンロードとログインをお願いします。

アプリの初期登録フロー

**(Android)**

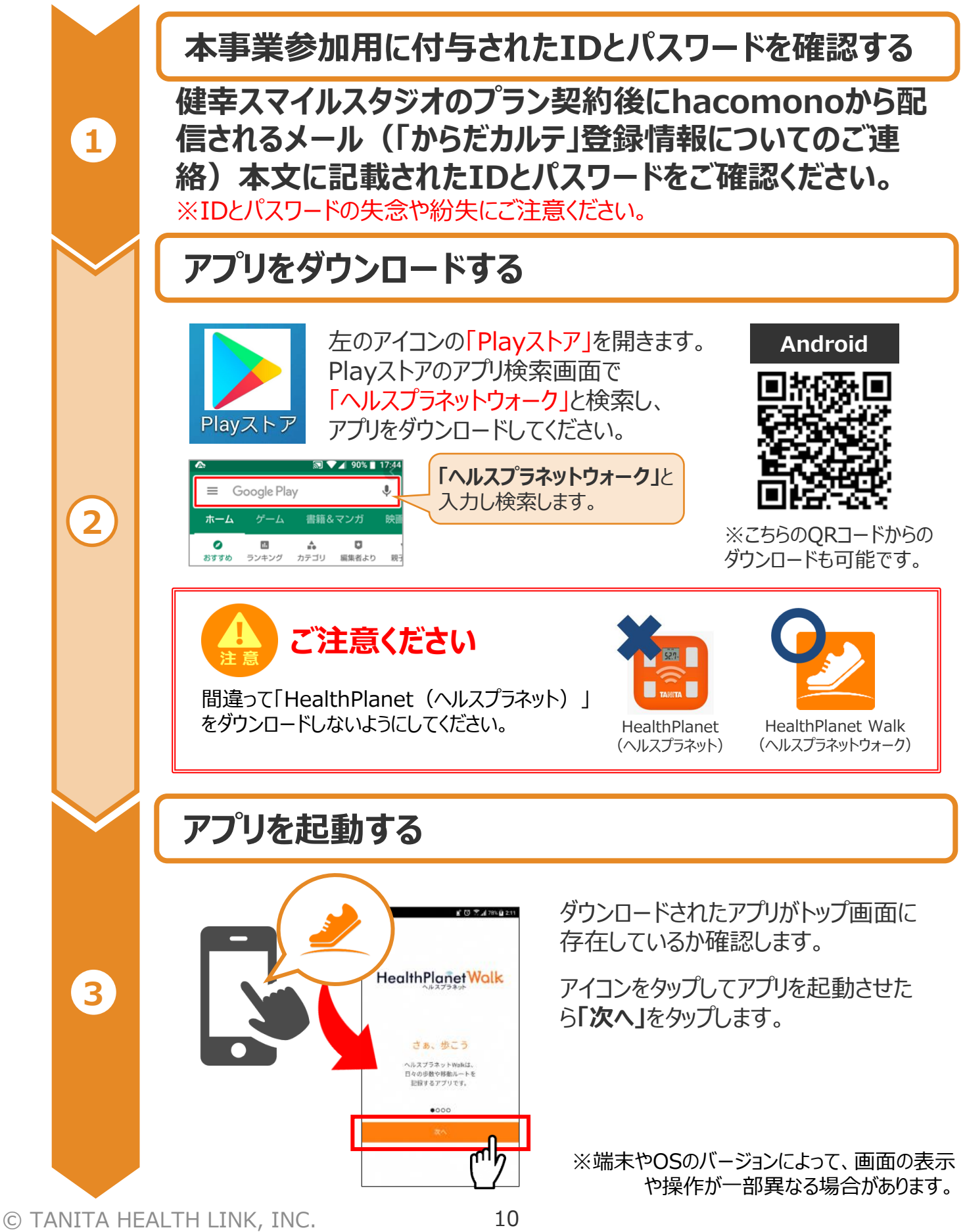

### アプリの初期登録フロー **(Android)**

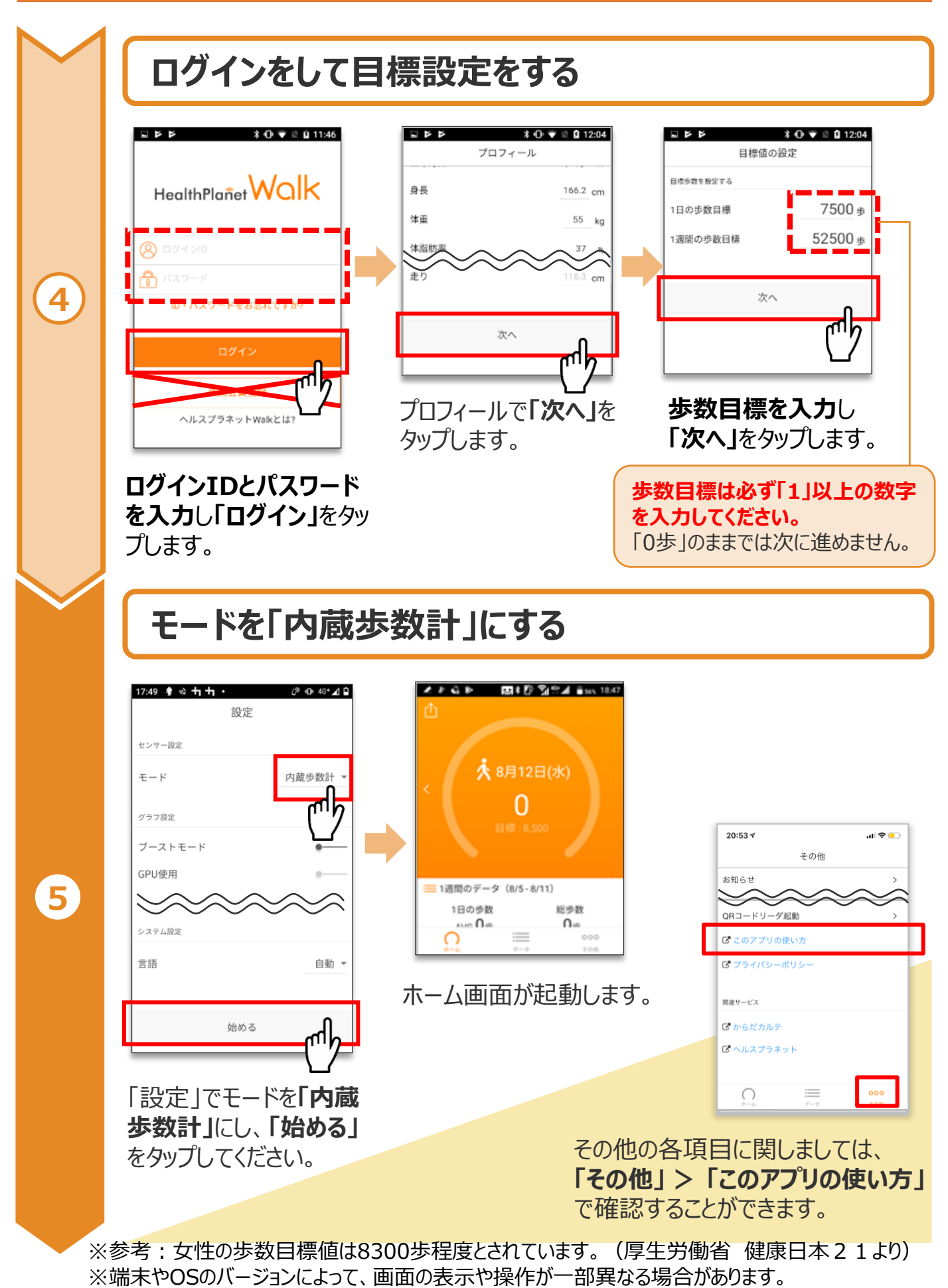

**TANITA Health Link** 

### アプリの初期登録フロー **(Android)**

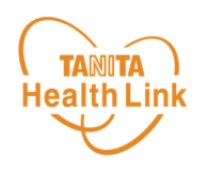

### **スマホの設定を確認する**

「HealthPlanet Walk」アプリに「身体活動」データへのアクセス権限が許可されていることを確 認してください。端末やOSのバージョンによって表示や操作方法が異なる場合があります。ご使用 いただくスマホの仕様に沿ってご確認ください。 ※以下は「AQUOS SH-02M Android 11」の場合

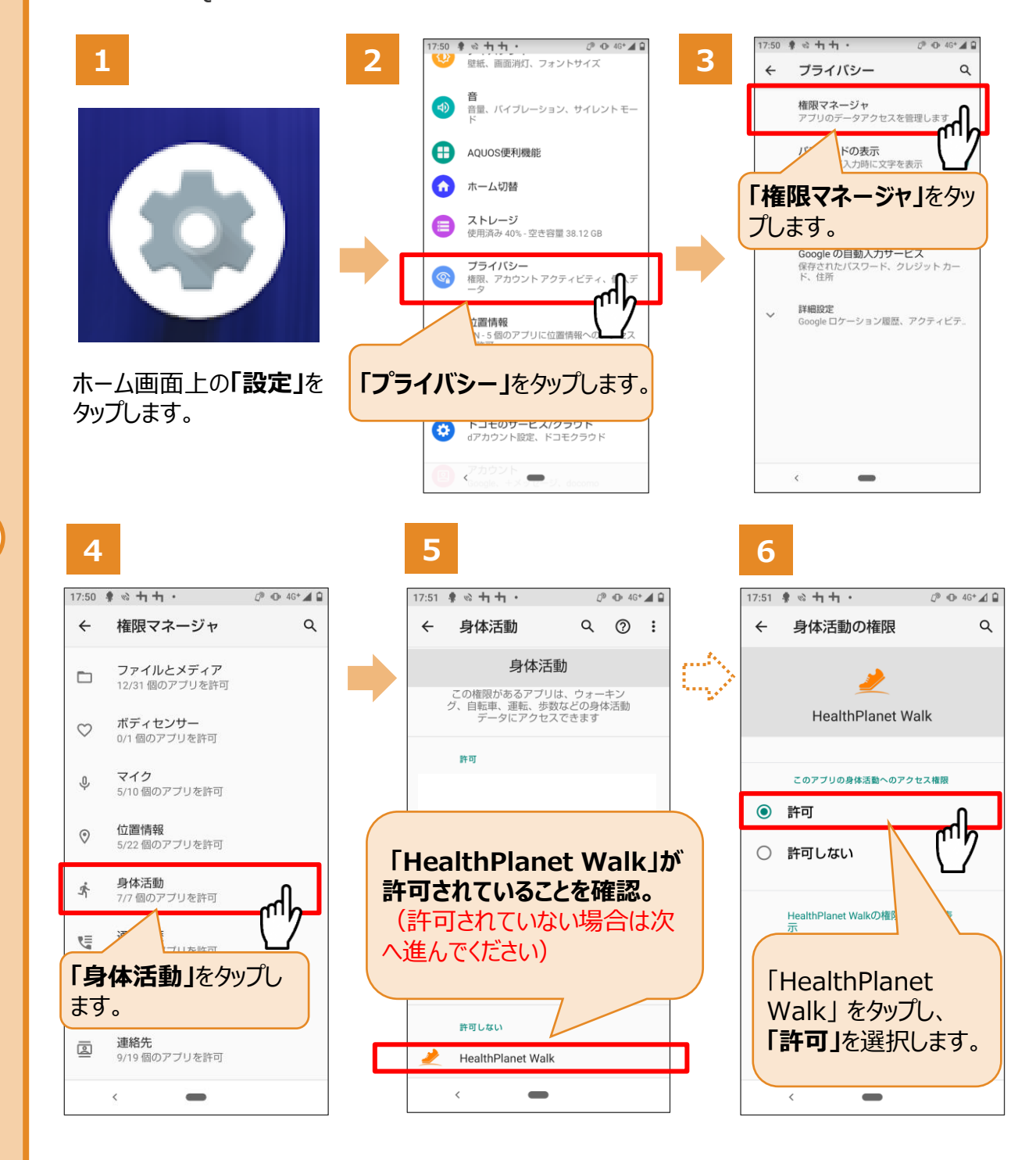

### **以上で初期登録は完了です**

※端末やOSのバージョンによって、画面の表示や操作が一部異なる場合があります。

**6**

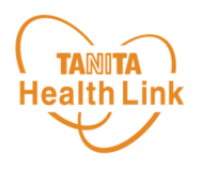

測定データの確認および歩数データの送信についてご説明します。

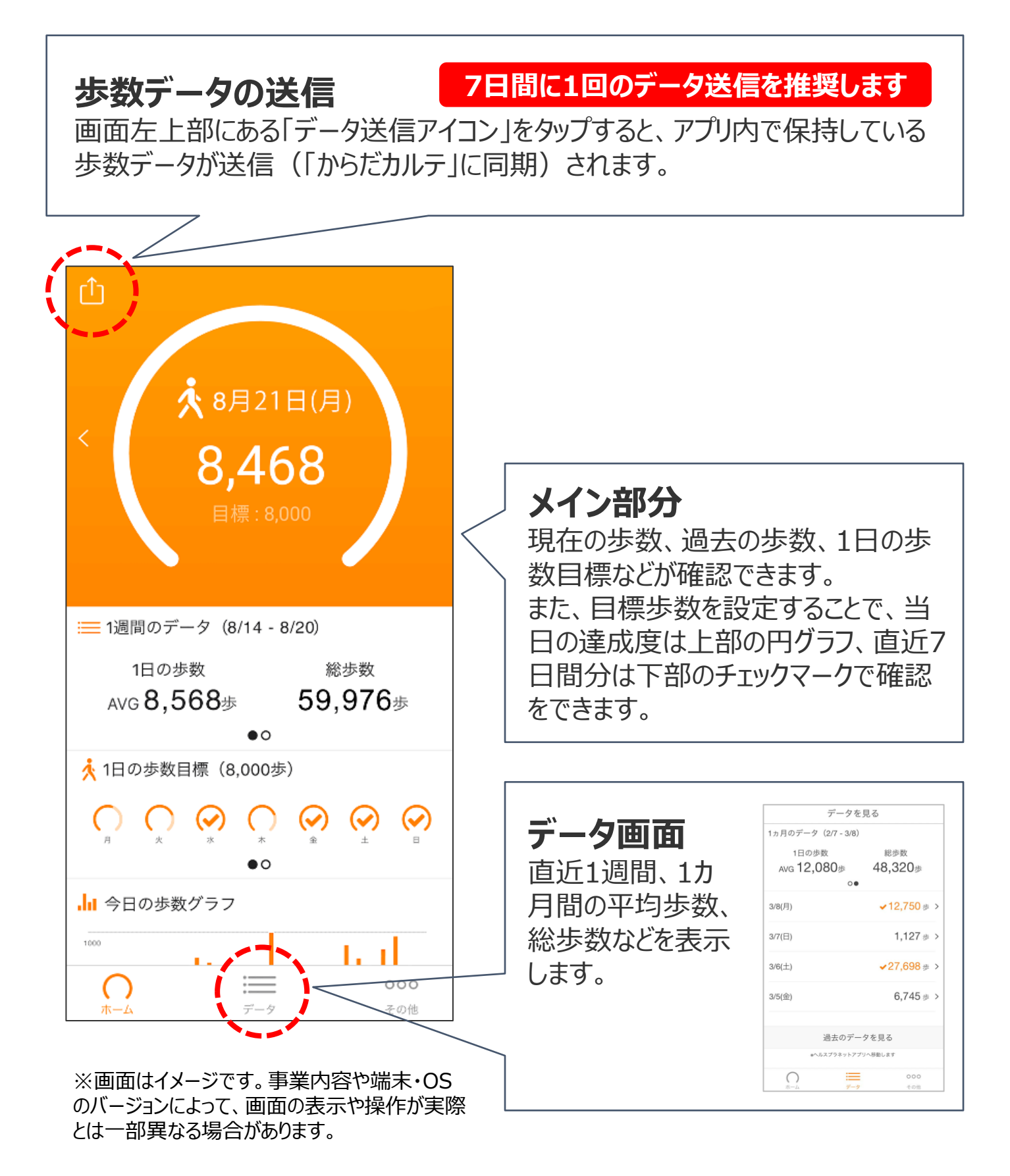

## 日本をもっと健康に!